# **Comment télécharger des photos et des vidéos Facebook**

Mihir Patkar :

*Enregistrez vos photos et vidéos préférées de la plateforme sur vos différents appareils.*

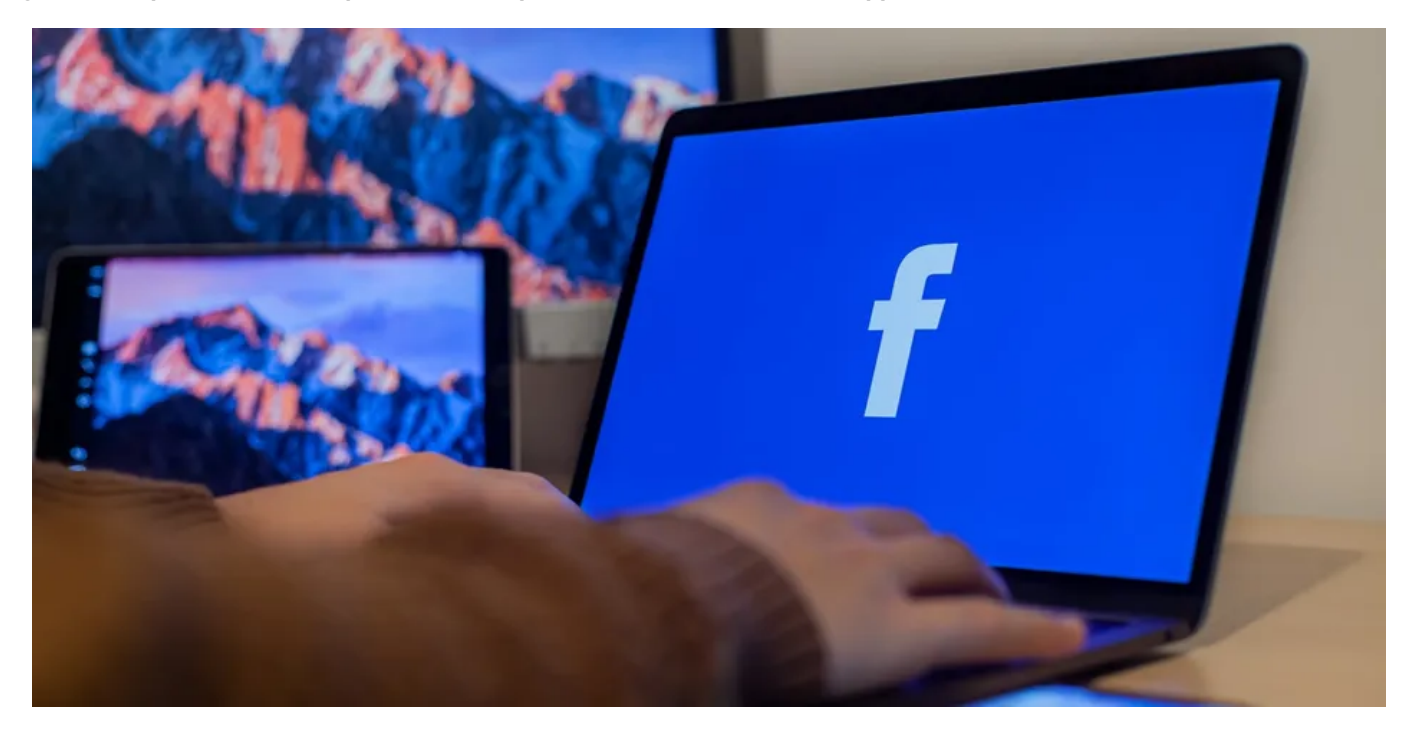

Facebook est un trésor de souvenirs de vous et de vos amis, vous voudrez donc peut-être télécharger des photos et des vidéos Facebook sur votre ordinateur ou votre téléphone.

Nous vous montrerons les méthodes officielles ainsi que des applications de téléchargement de photos tierces, vous permettant de télécharger vos photos Facebook, les photos de vos amis et vos vidéos.

### **Comment télécharger des photos Facebook**

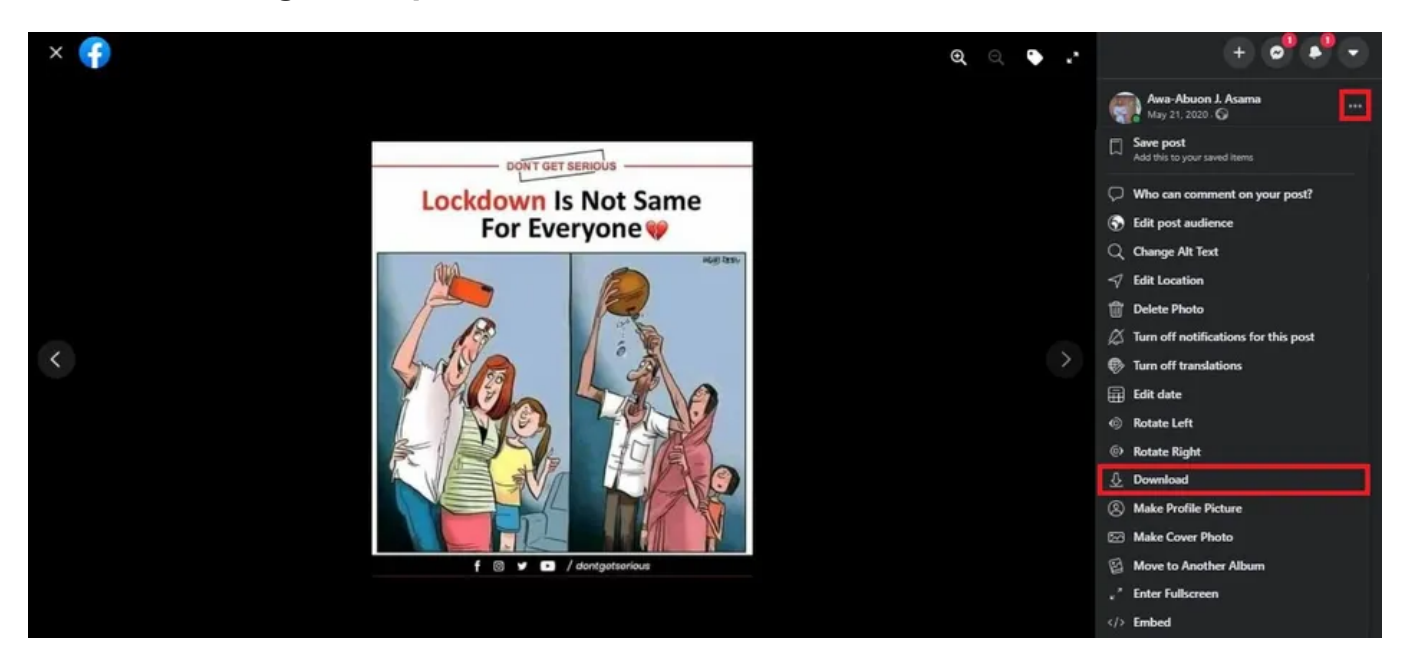

Si vous souhaitez enregistrer une seule photo sur Facebook, ne vous embêtez pas avec des applications ou des sites Web tiers. Facebook lui-même offre un outil de téléchargement de photos facile.

- Sur le bureau: Ouvrez la photo, cliquez sur **Menu (l'icône à trois points) > Télécharger**.
- Sur mobile : ouvrez la photo dans l'application Facebook, appuyez sur **Menu (l'icône à trois points) > Enregistrer sur le téléphone** (Android) ou **Enregistrer la photo** (iOS).

Vous pouvez utiliser cette méthode pour télécharger des photos Facebook. C'est aussi simple que cela.

Toutefois, pour télécharger les photos Facebook de vos amis, leurs [paramètres de confidentialité des photos Facebook](https://www.makeuseof.com/tag/facebook-photo-privacy-settings-need-know/) devront autoriser cette fonctionnalité.

## **Comment télécharger des albums Facebook**

Si vous souhaitez télécharger un album Facebook à partir de votre propre profil, Facebook a une méthode simple pour le faire. Encore une fois, vous n'avez pas besoin d'applications de téléchargement tierces pour cela. Cependant, vous devrez utiliser Facebook sur le Web car les applications mobiles ne vous permettent pas de télécharger des albums.

Suivez ces étapes pour télécharger votre album Facebook :

- 1. Accédez à votre profil en cliquant sur votre propre nom.
- 2. Accédez à **Photos > albums**.

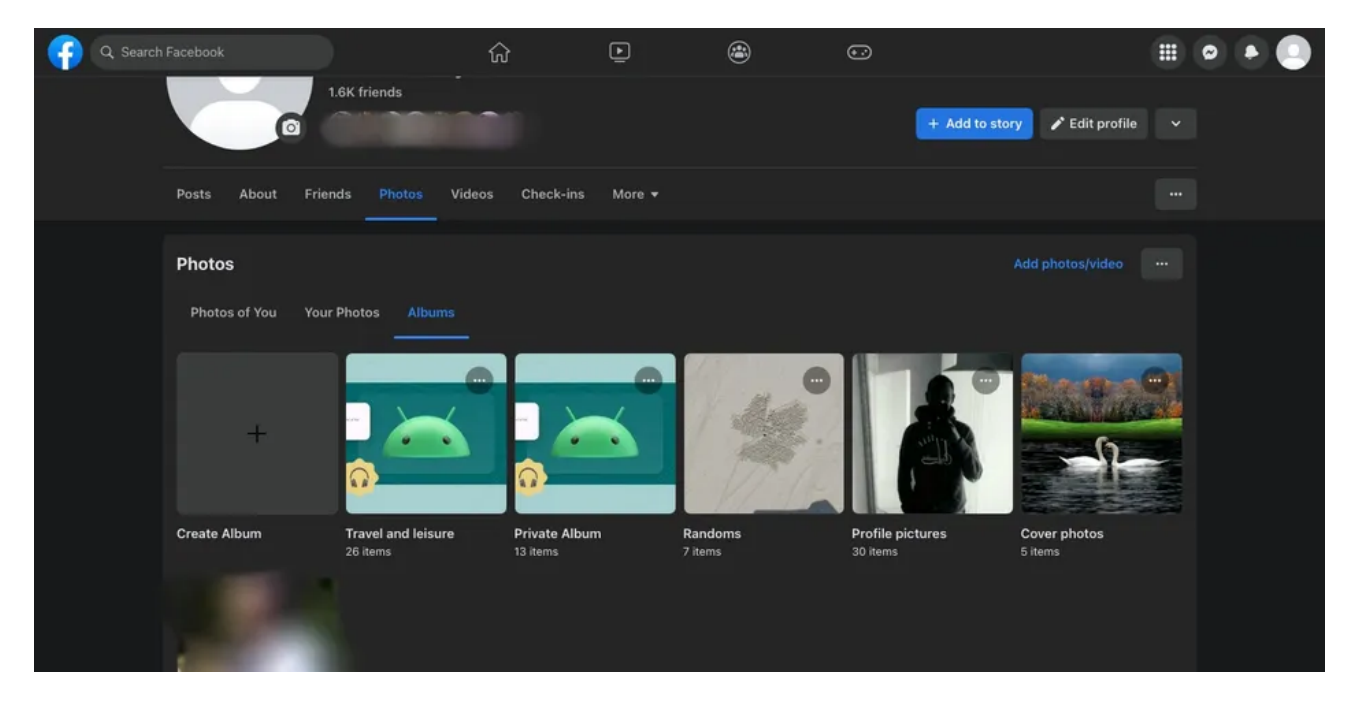

- 3. Ouvrez l'album que vous souhaitez télécharger.
- 4. Dans le coin supérieur droit, cliquez sur **l'icône à trois points** et sélectionnez **Télécharger l'album**.

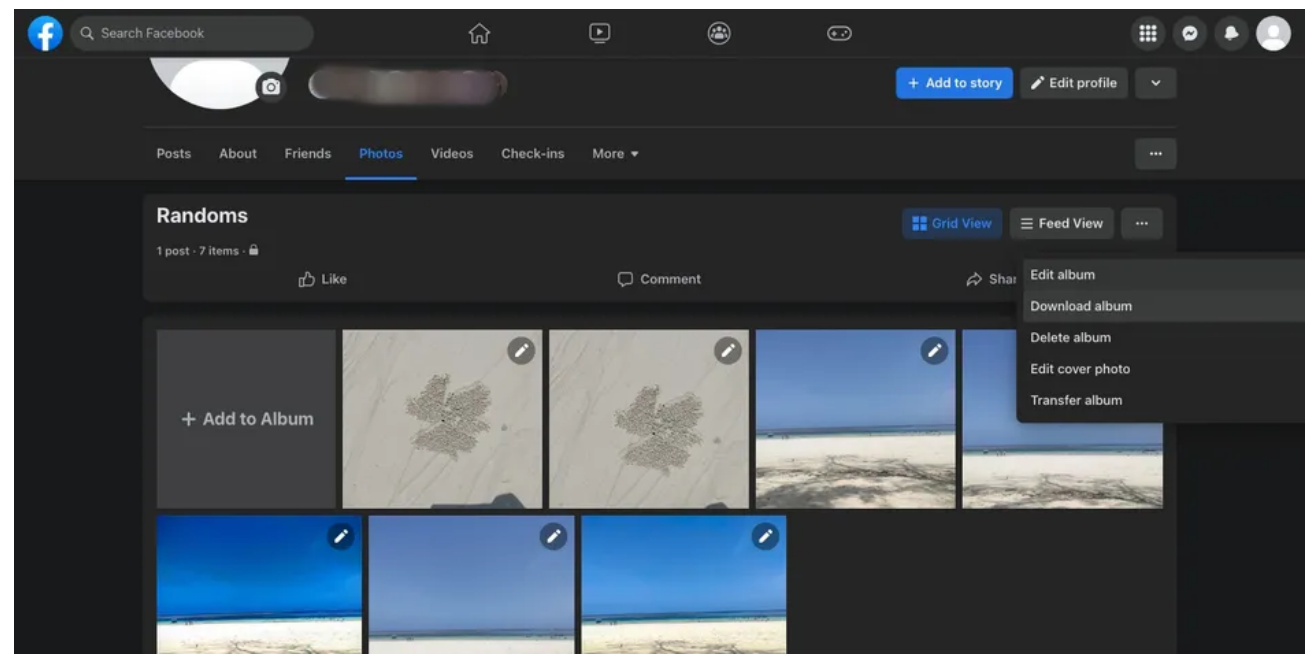

5. Ensuite, sélectionnez **Continuer**.

Facebook se mettra au travail pour créer un dossier zippé. Selon la taille de l'album, cela peut prendre un certain temps. Une fois cela fait, vous recevrez une notification vous indiquant que l'album est prêt à être téléchargé. Cliquez sur la notification, entrez votre mot de passe Facebook, puis sélectionnez **Continuer**. Le téléchargement de votre album commencera immédiatement.

L'album téléchargé se présente sous la forme d'un fichier ZIP. Vous devrez extraire ce fichier ZIP pour accéder aux images.

# **Comment télécharger toutes vos photos Facebook**

Il existe également une méthode simple pour télécharger toutes les photos de Facebook que vous avez déjà téléchargées. Vous les obtiendrez même dans les bons sous-dossiers organisés par album. Mais les noms des fichiers peuvent être un peu étranges.

Voici comment utiliser le téléchargeur de photos Facebook intégré facile à utiliser pour télécharger toutes vos photos Facebook:

- 1. Dirigez-vous vers les paramètres Facebook sur votre navigateur de bureau ou utilisez le lien [facebook.com/settings](https://www.facebook.com/settings).
- 2. Cliquez sur **Vos informations Facebook** dans la barre latérale.
- 3. Sélectionnez **Télécharger vos informations**.

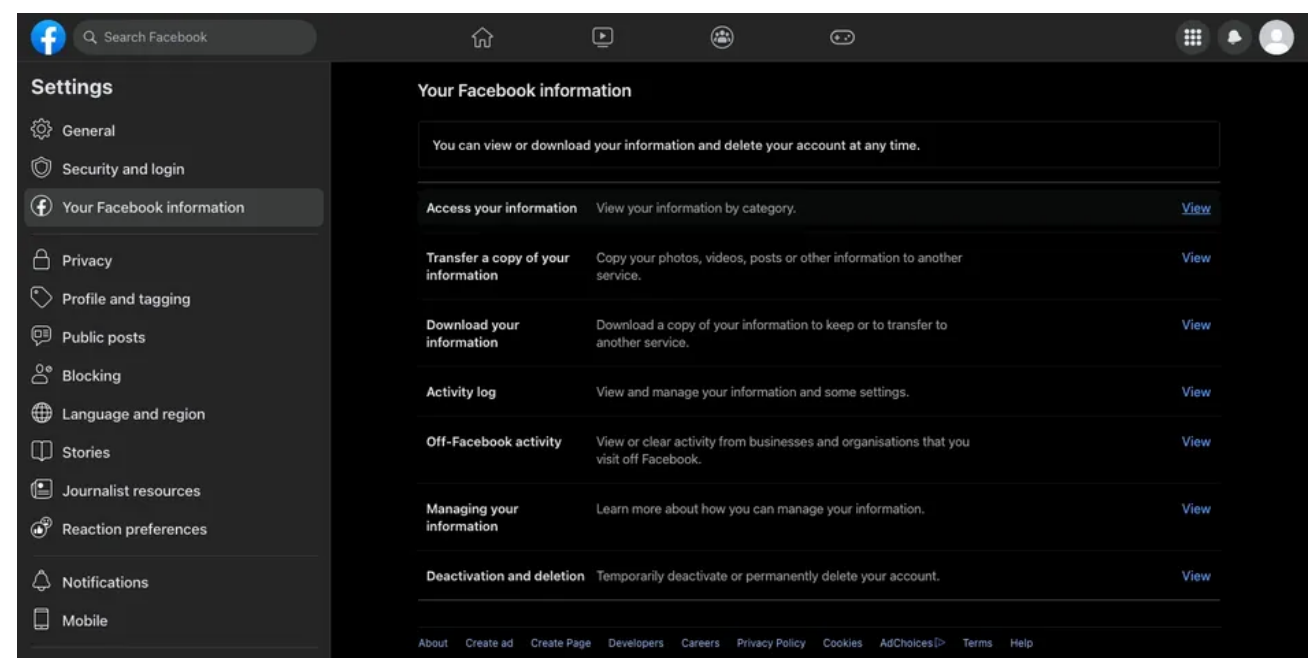

4. Cliquez sur **Demander un téléchargement** dans la fenêtre contextuelle.

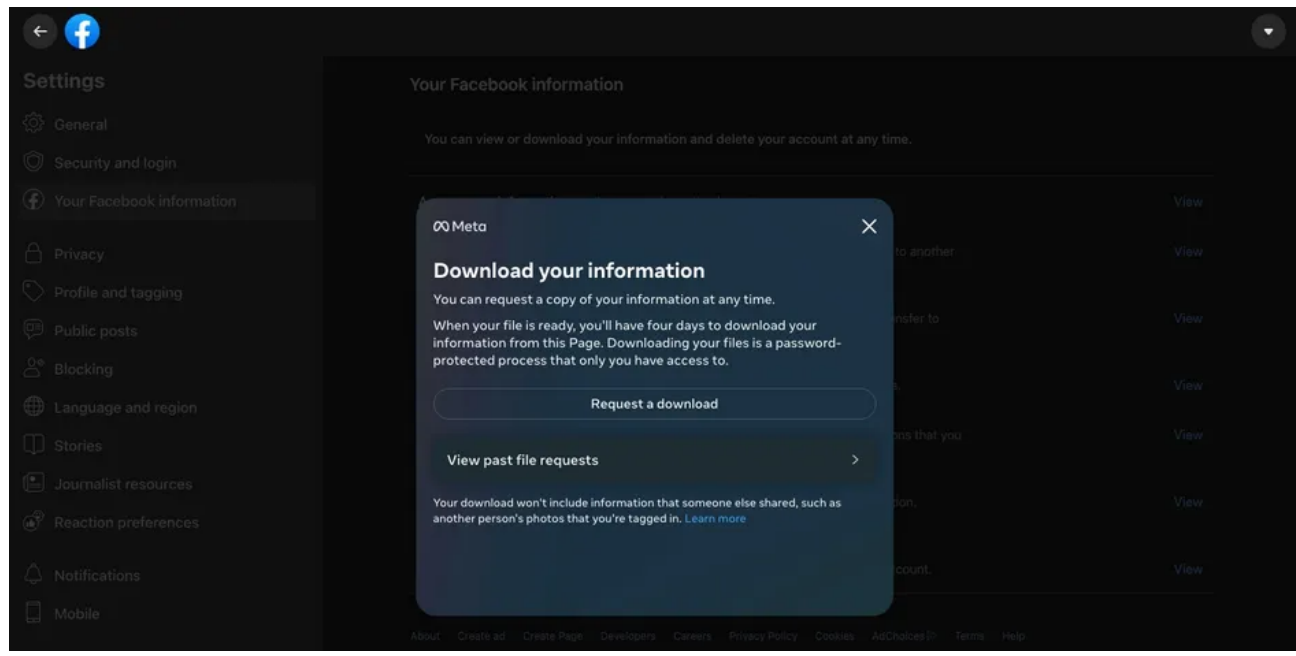

- 5. Sélectionnez votre profil Facebook dans la fenêtre contextuelle **Sélectionner les comptes et les profils** (s'il n'a pas déjà été sélectionné) et cliquez sur **Suivant**.
- 6. Indiquez si vous souhaitez télécharger toutes les informations ou uniquement des informations spécifiques sur la page suivante. Puisque nous voulons télécharger uniquement des photos Facebook, cliquez sur **Sélectionner les types d'informations**.

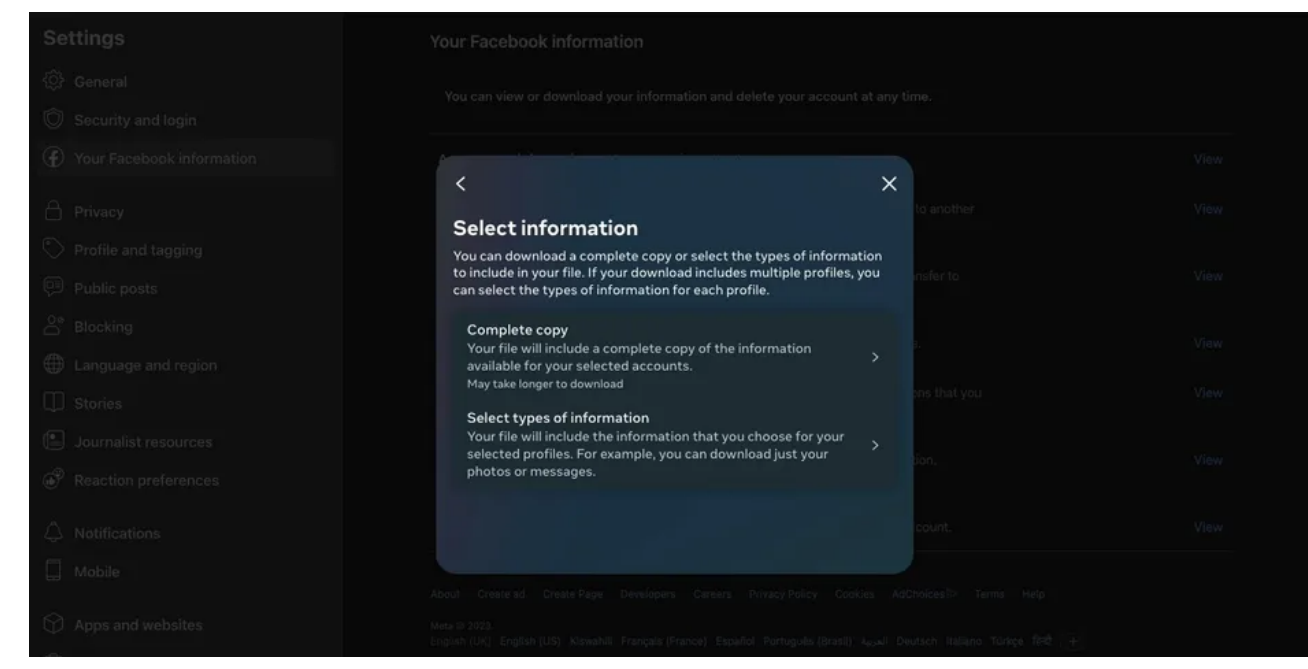

7. Sur la page de suivi, sélectionnez **Publications** sous **Votre activité sur Facebook** et cliquez sur **Suivant**.

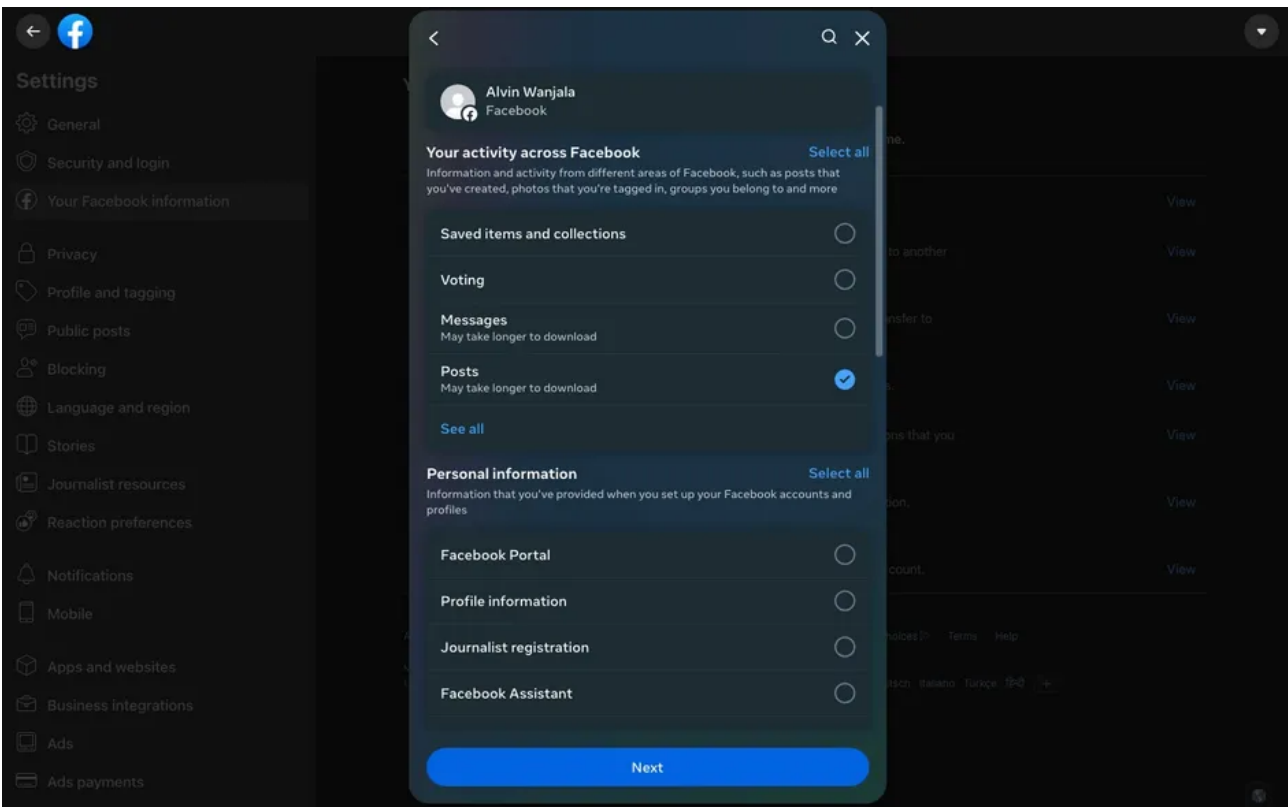

8. Pour télécharger toutes vos photos Facebook, cliquez sur **Plage de dates** et sélectionnez **Tout le temps**, puis appuyez sur **Enregistrer** pour conserver les modifications.

9. Ensuite, choisissez la qualité des fichiers image en sélectionnant **Qualité multimédia**. Nous vous recommandons de passer **de Moyen** à **Élevé** si vous souhaitez obtenir des copies en pleine résolution. Le paramètre que vous choisissez déterminera la taille du fichier.

Si vous avez beaucoup de photos, cela augmentera la taille du fichier et le temps nécessaire à Facebook pour le préparer. Une fois terminé, sélectionnez **Enregistrer**.

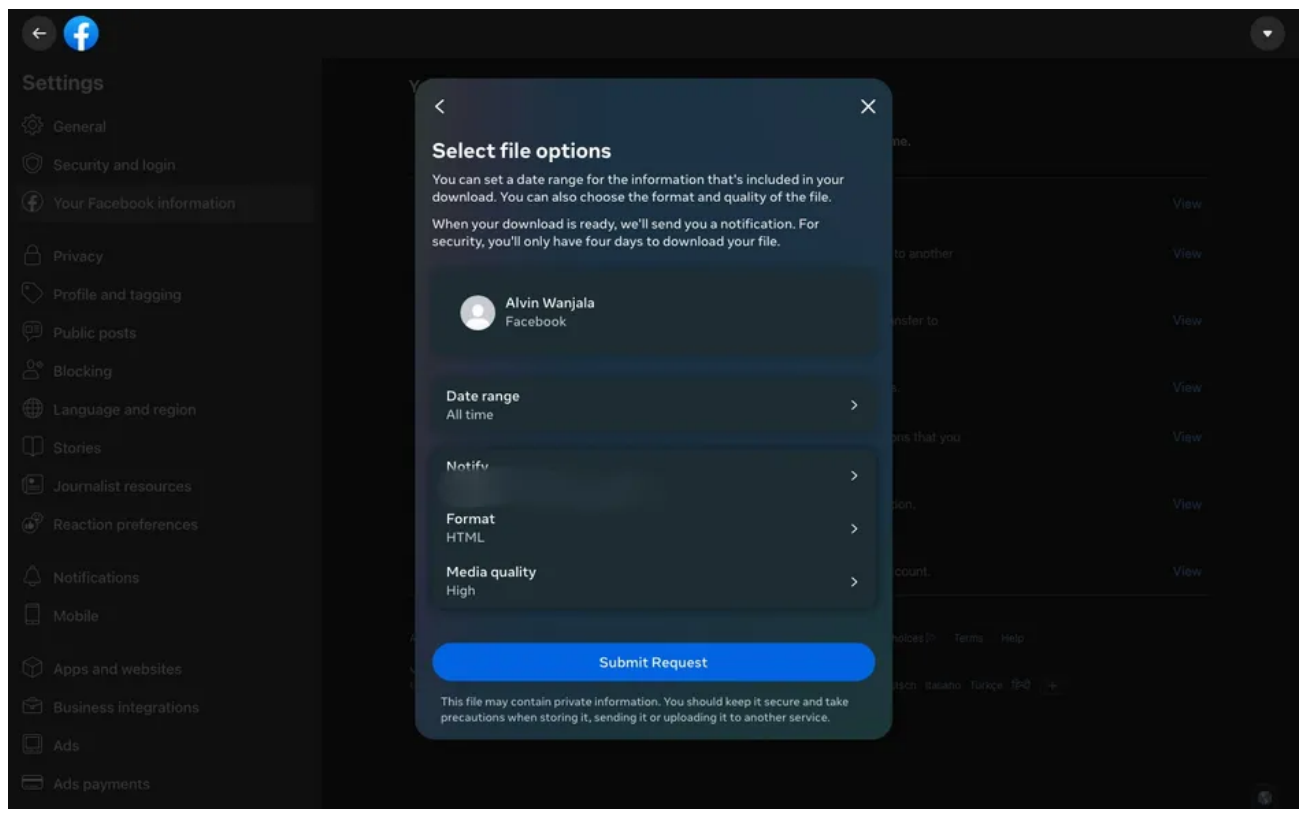

10. Après cela, cliquez sur **Soumettre la demande** en bas.

Après avoir soumis la demande, Facebook vous ramènera à la page **Télécharger vos informations**, indiquant que vous avez une demande en attente.

Facebook prendra un certain temps pour préparer le fichier ZIP, en fonction du nombre de photos et de vidéos que vous avez sur Facebook. Une fois cela fait, vous recevrez une notification pour le télécharger à partir des **fichiers disponibles**.

Téléchargez et décompressez le fichier pour voir tous vos messages et images, avec des albums comme sous-dossiers.

### **Quelle est la meilleure application Facebook Photo Downloader?**

En juillet 2023, il n'y a pas d'application de téléchargement de photos Facebook fiable que nous pouvons recommander.

La plupart des applications ne fonctionnent que pour les vidéos et sont remplies de publicités intrusives.

Vers la fin de 2022, Multi Downloader pour Facebook était l'une des meilleures applications de téléchargement d'images Facebook.

C'était gratuit, super facile à utiliser, et cela fonctionnait aussi pour les vidéos.

Cependant, comme la plupart des applications de téléchargement tierces (y compris notre précédent favori, Télécharger des vidéos et des photos de VNHero Studio: Facebook et Instagram), l'application n'est plus disponible sur le Play Store de Google. Nous vous recommandons donc d'utiliser la fonction de téléchargement intégrée pour enregistrer vos photos Facebook ou celles de vos amis hors ligne.

### **Comment enregistrer des vidéos Facebook sur votre ordinateur ou votre téléphone**

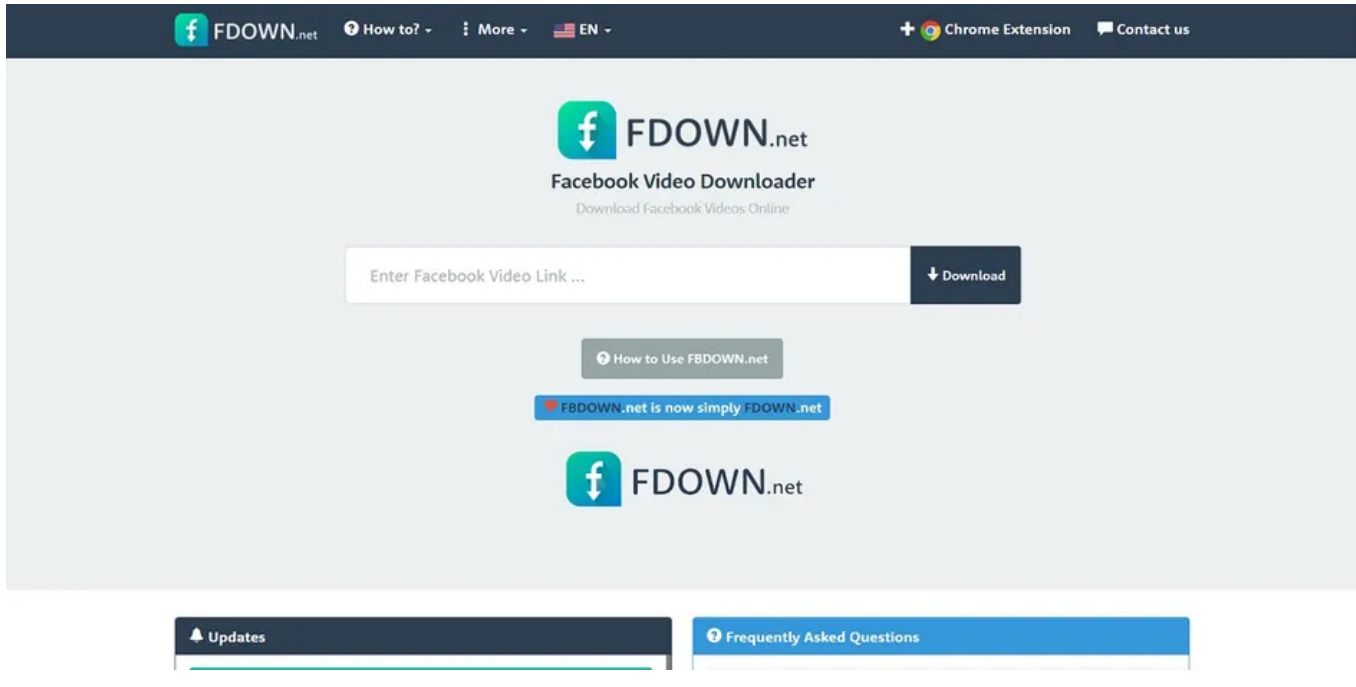

Les photos sur Facebook ont un simple bouton de téléchargement.

Mais les vidéos n'ont pas de moyen aussi facile de les télécharger.

[FDown.net est](https://fdown.net/) l'une des applications Web les plus simples que vous pouvez utiliser pour enregistrer des vidéos Facebook.

Le site vous permet [de télécharger des vidéos Facebook privées](https://www.makeuseof.com/tag/download-private-facebook-videos/) et fonctionne sur des ordinateurs de bureau et des smartphones.

Voici comment l'utiliser :

- 1. Ouvrez la vidéo Facebook et copiez son lien.
- 2. Dirigez-vous vers FDown et collez le lien. Cliquez ou appuyez sur le bouton **Télécharger**.
- 3. Cliquez sur **Télécharger la vidéo en qualité HD** ou **Qualité normale**, puis lancez le téléchargement.
- 4. Dans le cas où la vidéo est lue dans votre fenêtre au lieu de la télécharger, revenez à la page précédente. Faites un clic droit sur **Télécharger la vidéo en qualité HD**, choisissez **Enregistrer le lien sous...**, et téléchargez-le dans le dossier de votre choix.

Cela devrait fonctionner comme un charme.

Le fichier téléchargé sera au format MP4, ce qui devrait convenir à la plupart des gens.

La méthode fonctionne également sur les navigateurs mobiles.

Nous avons testé le site Web sur Chrome, Firefox et Safari sur Android et iOS, alors choisissez l'un des trois.

FDown dispose également d'une extension pratique pour Google Chrome sur ordinateur de bureau baptisée Video Downloader Plus. Lorsque vous lisez une vidéo Facebook, cliquez sur l'icône de l'extension pour la télécharger sur votre ordinateur.

**Télécharger:** Video Downloader Plus pour [Chrome](https://chrome.google.com/webstore/detail/video-downloader-plus/njgehaondchbmjmajphnhlojfnbfokng) (gratuit)

Il y a beaucoup d'autres sites qui fonctionnent de la même manière que FDown. Maintenant que vous pouvez enregistrer des vidéos Facebook, vous voudrez peut-être revenir en arrière et rechercher les anciennes vidéos que vous avez aimées.

Outre les photos et les vidéos, Facebook a une tonne d'autres informations sur vous. La société est également connue pour sa collecte de données.

Les méthodes ci-dessus vous permettent de télécharger facilement des photos et des vidéos, mais vous pouvez envisager de sauvegarder votre historique Facebook et d'en apprendre davantage sur d'autres outils de téléchargement et de gestion des données.

*Recherche et mise en page: Michel Cloutier CIVBDL*

*20230720 "C'est ensemble qu'on avance"*